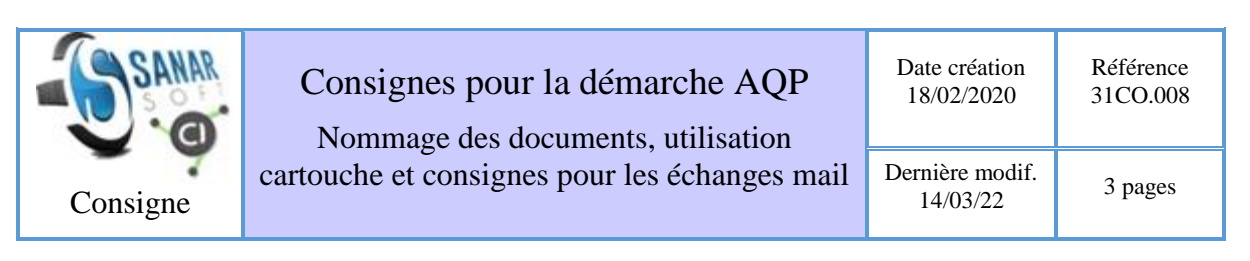

#### **Rédaction :** Martine Oumy Sagna

**Révision** : Papa Souleymane Ndiaye, Moussa Sall, Jean Le Fur, Martine Oumy Sagna (19.05.2020), Papa Souleymane Ndiaye (23.05.2020)

**Mots clefs** : [amélioration continue](http://vminfotron-dev.mpl.ird.fr:8080/sanarsoft/informationList?type=keywordName&contents=am%C3%A9lioration+continue), [AQP \(Assurance Qualité Projet\)](http://vminfotron-dev.mpl.ird.fr:8080/sanarsoft/informationList?type=keywordName&contents=AQP+%28Assurance+Qualit%C3%A9+Projet%29), [circuit qualité](http://vminfotron-dev.mpl.ird.fr:8080/sanarsoft/informationList?type=keywordName&contents=circuit+qualit%C3%A9), [consigne](http://vminfotron-dev.mpl.ird.fr:8080/sanarsoft/informationList?type=keywordName&contents=consigne), [nommage document](http://vminfotron-dev.mpl.ird.fr:8080/sanarsoft/informationList?type=keywordName&contents=nommage+document)

**Résumé :** Description :

- 1. du système de nommage des documents mis en place,
- 2. des catégories de document existantes dans le projet,
- 3. du cartouche de titre des documents,
- 4. des éléments qui doivent figurer dans un objet de mail.

Le document fait partie du processus d'amélioration continue

## **Nommer un document**

Le nommage des documents du projet CI-SanarSoft permet une meilleure traçabilité pour le long terme. Il permet de rendre compte à tout instant de toute action et contribue ainsi à la transparence (qualité). Il participe à la meilleure gestion de l'archivage des documents produits et permet également de pouvoir suivre leur évolution, par exemple les délais de révision de ces derniers.

Le référencement s'effectue en deux phases ; une phase de gestion des documents en révision en interne et, une fois validé, une phase de référencement dans la base CI-SanarSoft utilisée par le site web (voir [circuit qualité de l'information\)](http://vminfotron-dev.mpl.ird.fr:8080/sanarsoft/information?idInformation=57).

### **Phase 1 (en interne)**

Pour nommer un document dans une première phase, il faut successivement :

1. mettre la date de création du document suivant l'année (aaaa), le mois (mm) et le jour  $(i)$ ,

Exemple : 20200225

2. mettre le tiret du 6 suivi du **titre du document** sans espace, les mots sont nommés en camelCase, c'est-à-dire les mots collés en minuscule (si possible sans accents) avec la première lettre en Majuscule, (ex. 20200225-ReunionSkype) ceci, sauf exception tel que ci-dessous.

Exemple : 20200225-ConsigneAQP

3. apposer sa signature en mettant les initiales de son **nom** Exemple : 20200225—ConsigneAQP.MOS

- 4. mettre la version du document<sup>1</sup> (la au début) Exemple : 20200225—ConsigneAQP.MOS.3b
- 5. enfin l'extension du type de fichier Exemple : 20200225—ConsigneAQP.MOS.3b.docx

Chaque membre de l'équipe qui reçoit le document pour révision doit nécessairement :

- 1. changer la date sur le nom du document en mettant la date de révision,
- 2. modifier la version du document,
- 3. apposer sa signature après celle trouvée sur place en mettant point (.) puis les initiales de son nom.

Exemple : 20200226—ConsigneAQP.MOS.PSN.3c.docx

Noter que le titre, la version et la signature sont séparés par un point(.) par exemple : **20200219- NommageDocument.1a.MOS**

Une fois la phase 1 terminée, la phase de mise en ligne du document produit dans le CI concerné peut être enclenchée.

### **Phase2 (CI)**

Ici le document est considéré comme fini et prêt à être inséré dans le CI. Ainsi, il faudra nécessairement le nommer suivant l'ATS avant de le mettre dans le CI. Pour ce faire, l'intéressé doit suivre les consignes suivantes :

- 1. mettre **la référence,** la **catégorie du document** et le numéro d'enregistrement dans le CI pour savoir où le situer dans l'ATS Exemple : 31CO.008
- 2. puis sans séparation mettre le **titre du document** (et/ou la **date** de la réunion si c'est un compte rendu de réunion) Exemple1 : 31CO.008consignesAQP.docx

Exemple2 : 32CR.014Reunion2020.01.02.pdf

# **Catégories de document**

Noter qu'il est possible que ces types puissent connaitre une évolution suivant le type de CI abordé) sont :

- Consigne (**CO**) : tout document exposant des règles à suivre
- Rapport (**RA)**
- Compte rendu (**CR**)
- Procédure (PR) : suite d'actions à effectuer pour réaliser un processus
- Formulaire (**FO**) : tout ce qui a rapport au cartouche AQP
- Enregistrement (**EN**) : en dehors des types de documents précédents
- Ordre du jour (**OJ**)
- Présentation PowerPoint (PP)

#### Exemple : **31CO.008NommageDocument.docx**

1

<sup>&</sup>lt;sup>1</sup> Les versions secondaires sont notées a,b,c (1a, 1b, ...); quand il y a un changement important du document on passe à la version suivante avec un nouveau numéro (2a, 2b, …)

# **Cartouche**

Il a été décidé aussi qu'il faut toujours dans la logique de la démarche qualité, concevoir un cartouche pour tous les documents issus du projet CI-SanarSoft. Le cartouche est un entête décrivant la nature du document, le type de document, les dates de création et de modification, la référence et le nombre de pages. Et le tout respectant une certaine mise en forme typique pour tout document (figure 1).

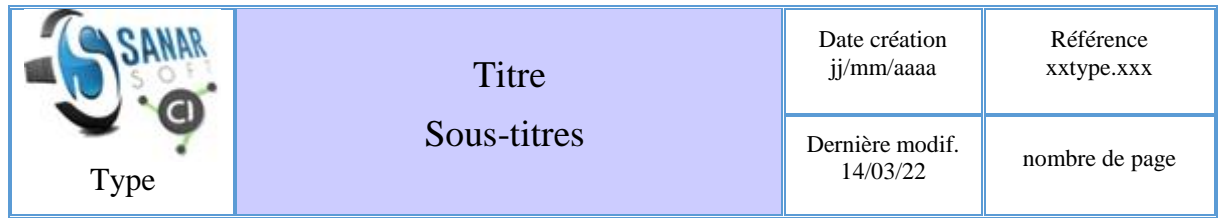

**Rédaction : Révision :**

**Mots clefs : Résumé :**

**Figure 1 consigne à suivre pour les entêtes de document**

### **Envoyer un mail**

Se référant au workflow plusieurs échanges de mails sont prévus durant les différentes étapes de révision. Ainsi, les consignes suivantes ont été établies pour les échanges de mail.

### **Pour envoyer un document à corriger à l'équipe GesPro-Com**

L'objet de ce mail doit contenir le nom CI-SanarSoft entre crochets suivi de la mention **(T0)** entre crochets aussi, **T** comme **Transmission** et **0** zéro pour montrer à quel niveau de correction se trouve le document et enfin le titre du document concerné avec en attaché le document à corriger. Voir Parcours du circuit qualité (workflow)

Exemple : [CI-SanarSoft][T0] consigne AQP

Exemple : [CI-SanarSoft][T4] consigne AQP

**Décision** : il faut toujours mettre en copie les autres membres du projet lors des échanges de mail (ou de message WhatsApp) afin de permettre à tous d'être au courant de ce qui se fait.

### **Pour envoyer un document à corriger à Jean et à Moussa (direction)**

Dans l'objet de ce mail, on doit y retrouver le nom CI-SanarSoft, le niveau de transmission du document **(T1)** pour dire qu'il a fait l'objet d'une correction ensuite le titre du document.

Exemple : [CI-SanarSoft][T1] consigne AQP

### **Pour retourner un document au rédacteur**

Après avoir apporté des corrections au document, le concerné doit mettre dans l'objet du mail les mentions précédemment citées et juste modifier le niveau de transmission suivant la logique du workflow.

Exemple de Jean qui retourne le document au rédacteur : [CI-SanarSoft]**[T2]** consigne AQP

### **Pour envoyer un document à mettre en ligne dans le CI**

Le rédacteur qui doit envoyer le document final pour vérification du respect du numéro AQP, à Jules mettra dans l'objet du mail de la même manière que précédemment CI-SanarSoft, le niveau de transmission **(T3)** et le titre du document.

Exemple : CI-SanarSoft][T3] consigne AQP

NB : les derniers mails (T4-T6) ne nécessitent pas l'envoi de document mais seulement des échanges entre le rédacteur et Jules pour insérer les informations du document dans la base avant que Jules ne notifie à tous de sa mise en ligne effectif.